# MARCAÇÃO DE CONSULTA PELO WHATSAPP BUSINESS: O PASSO A PASSO COMPLETO!

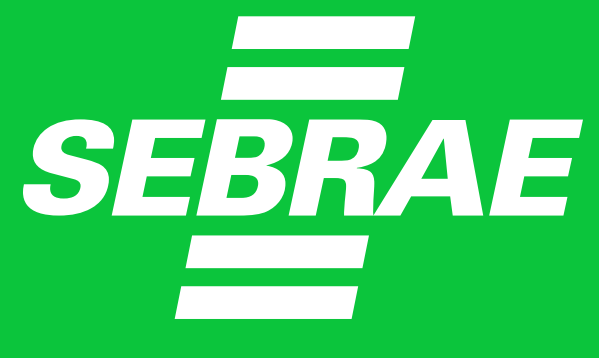

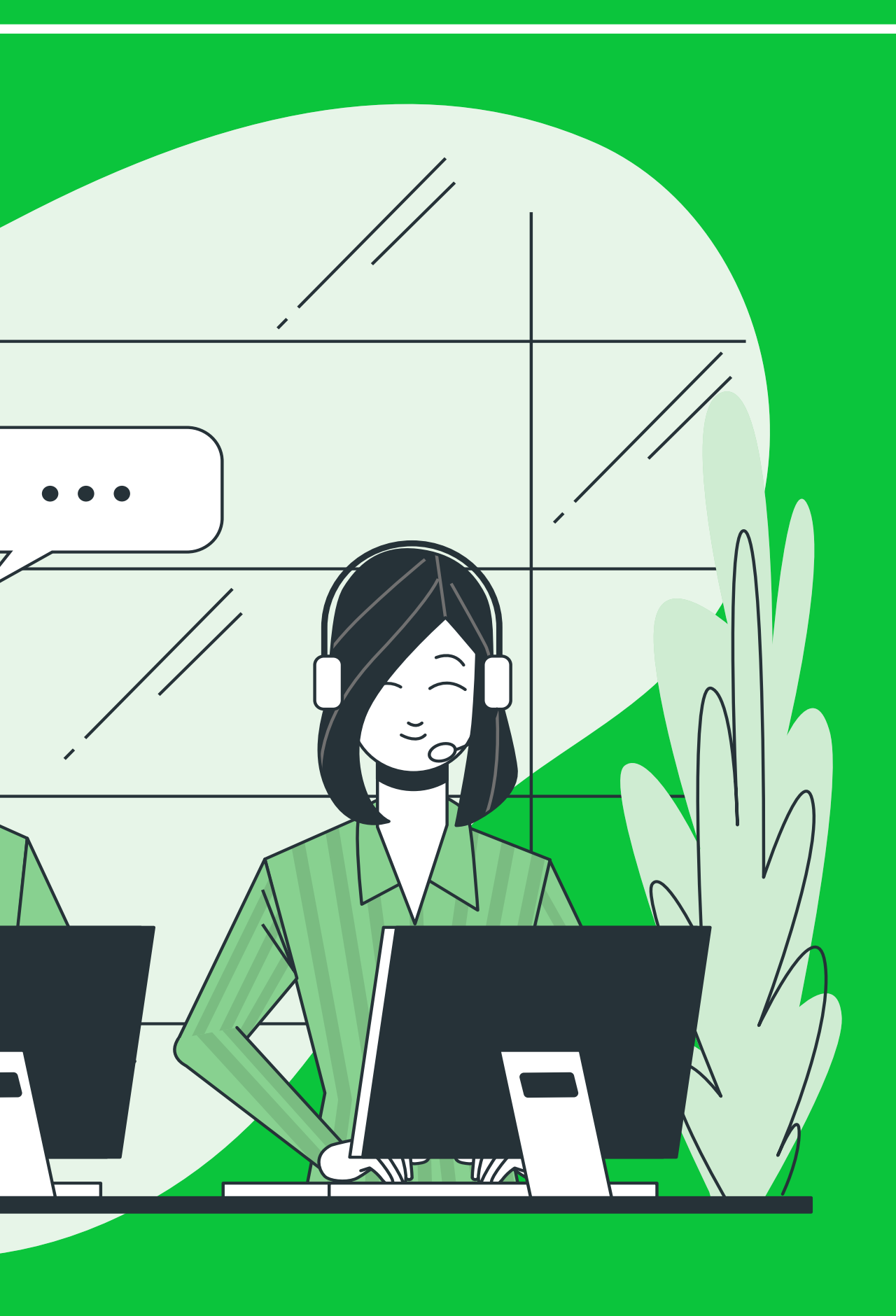

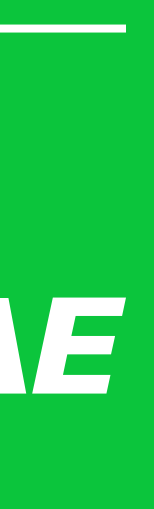

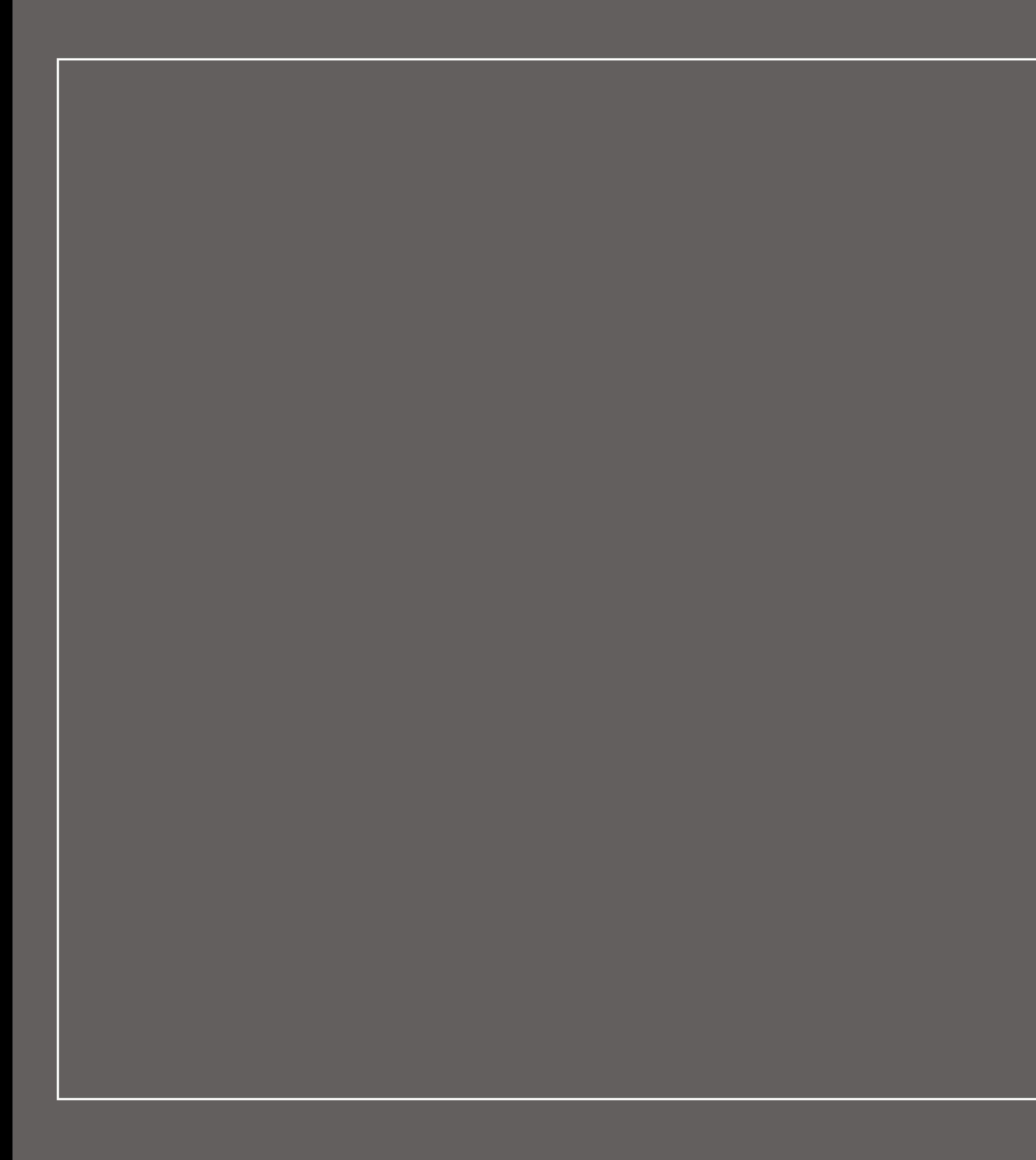

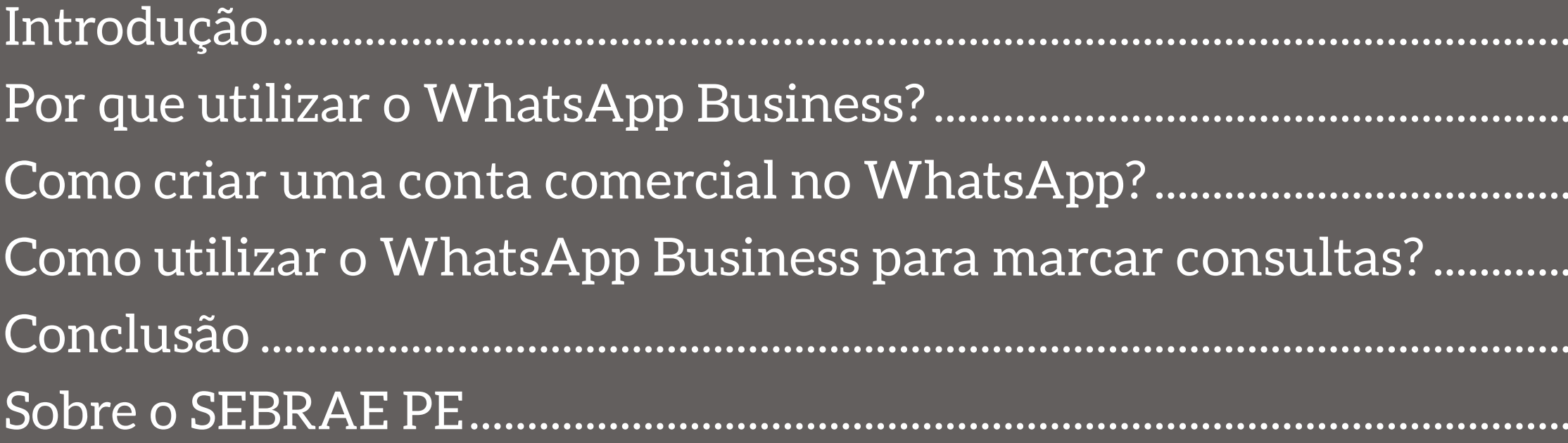

![](_page_1_Picture_2.jpeg)

![](_page_2_Picture_6.jpeg)

![](_page_2_Picture_7.jpeg)

## <span id="page-2-0"></span>**Introdução**

Quem trabalha com serviços de consulta — muito comum, por exemplo, em consultórios, clínicas, redes de SPA e centros de estética — sabe que **oferecer um atendimento de qualidade desde o primeiro contato com o cliente é essencial**. E isso não só serve para a efetivação do serviço, mas para um futuro retorno do consumidor e até para a indicação do local a conhecidos da pessoa.

Não é à toa que esses e outros estabelecimentos investem em formas de otimizar, agilizar e tornar essa comunicação mais acessível. Um bom exemplo que comprova essa tendência é o crescimento de empresas que utilizam o WhatsApp Business.

Porém, se você ainda não está por dentro do que é a ferramenta e como pode usá-la em favor do seu negócio, não se preocupe. Neste guia, você saberá tudo. Acompanhe os próximos capítulos!

![](_page_2_Picture_5.jpeg)

![](_page_3_Figure_7.jpeg)

## <span id="page-3-0"></span>**Por que utilizar o WhatsApp Business?**

Neste primeiro capítulo, vamos abordar alguns dos motivos do porquê faz tanta diferença apostar no WhatsApp Business no mercado atual e como isso pode ser um recurso com ótimo custo-benefício para modernizar o seu negócio. Confira!

![](_page_3_Picture_2.jpeg)

### **É UM SERVIÇO TOTALMENTE GRATUITO**

Um dos primeiros motivos **é o fato de ele ser um serviço gratuito**. É exatamente isso, você não leu errado. Assim como acontece com as contas regulares no WhatsApp, você pode ter uma conta comercial sem qualquer custo e pelo tempo que desejar. Aliás, até mais de uma, se for preciso — caso você tenha estabelecimentos em diferentes cidades ou estados, por exemplo.

Quem empreende sabe que economizar e, se possível, poupar gastos por completo na aquisição de novas ferramentas e recursos tecnológicos é algo muito importante na gestão de um negócio. Afinal, é preciso manter as despesas internas sob controle para ter um bom fluxo de capital de giro.

- os dados do indivíduo (nome completo, telefone para contato, endereço etc.);
- a identificação do consumidor (se ele é cliente antigo ou novo);
- o serviço que deseja (marcação de nova consulta, retorno, encaminhamento, realização de procedimento etc.);
- a forma de pagamento (que pode ser ou não por convênio).

Dessa forma, quando houver o retorno do atendente, ele já será direcionado para finalizar essa demanda sem delongas — bem prático! Vale mencionar, ainda, que o aplicativo permite que todos **esses novos contatos sejam salvos com etiquetas de identificação**, como a de potencial cliente, consumidor novo, clientela frequente etc.

Isto é, são dados que ajudam os departamentos de vendas, marketing e administração a traçarem novas estratégias para aumentar a fidelização das pessoas e converter ainda mais o público que entra em contato com o negócio movido pela curiosidade por serviços, preços, condições de pagamentos e afins.

![](_page_4_Picture_11.jpeg)

![](_page_4_Picture_12.jpeg)

### **OFERECE MAIS INOVAÇÃO NO ATENDIMENTO AO CONSUMIDOR**

Outra vantagem marcante é a inovação no atendimento ao consumidor. Isso porque o seu negócio passa a acompanhar a tendência da interação virtual que cresce a cada dia no mercado e já é algo corriqueiro para as marcas com perfis nas redes sociais e vendem produtos/ serviços em lojas online e marketplaces.

Além disso, o WhatsApp Business permite o envio de mensagens automáticas, quando o cliente entra em contato — e não, elas não só servem para cumprimentar a pessoa.

Ao contrário, elas permitem iniciar o atendimento mesmo fora do horário do expediente (algo inviável nos atendimentos telefônico e presencial), pois podem ser programadas para solicitar de antemão:

 $\curvearrowright$ 

Acontece que nem sempre ela é tão prática assim. Se há muita procura, as linhas ficam ocupadas ou indisponíveis por tempo indeterminado. Se há muitos clientes no local, as chamadas podem acabar tendo que esperar. Para finalizar, mesmo quando se é atendido, a ligação pode tomar mais minutos do que o esperado. Ou seja, o que deveria ser um contato rápido e prático torna-se algo burocrático e penoso — e isso, certamente, é o que você não deseja que se torne a marca registrada do seu negócio.

![](_page_5_Figure_11.jpeg)

![](_page_5_Picture_12.jpeg)

**SEBRAE** 

#### **TRAZ UMA MAIOR DESCENTRALIZAÇÃO NA FORMA DE SE COMUNICAR COM OS CLIENTES**

Além da inovação e modernização, ao adotar o WhatsApp Business, você tem como descentralizar a forma de se comunicar com o cliente. Por exemplo, em muitos locais, para a pessoa marcar uma consulta, só há dois caminhos: ir presencialmente até o estabelecimento ou telefonar para ele.

O primeiro caso requer ter não só tempo livre e um meio de transporte, mas também disposição diante de tantos compromissos e afazeres da rotina. Devido às dificuldades que ele impõe, a segunda opção se torna a principal maneira porque pode ser feita a distância. Ou seja, nesse processo, ela centraliza o atendimento.

Portanto, o WhatsApp Business funciona como uma solução para reduzir esses problemas e **dar mais alternativas ao seu consumidor** inclusive, aquele que é mais introspectivo e não se sente à vontade para recorrer às formas tradicionais de atendimento.

![](_page_6_Figure_2.jpeg)

![](_page_6_Picture_4.jpeg)

![](_page_7_Picture_7.jpeg)

## <span id="page-7-0"></span>**Como criar uma conta comercial no WhatsApp?**

Esclarecidos os motivos para você investir no WhatsApp Business, vamos mostrar agora o passo a passo para você criar sua conta comercial e começar a usá-la. Fique atento a ele!

![](_page_7_Picture_2.jpeg)

 $\curvearrowright$ 

#### **1º PASSO: BAIXE O APLICATIVO DO WHATSAPP BUSINESS**

Para começar, é preciso que você tenha o aplicativo do WhatsApp Business que, sim, difere do WhatsApp comum que tantas pessoas têm e utilizam no dia a dia. **Ele está disponível para**  [iOS](https://apps.apple.com/br/app/whatsapp-business/id1386412985) **e para** [Android](https://play.google.com/store/apps/details?id=com.whatsapp.w4b&hl=pt_BR&gl=US). Feito isso, é só adicionar o número que será usado na conta e verificá-lo. Lembrando que, se você quiser, ele pode ser de um telefone fixo. O app permite sem problemas.

Nota: por mais que você consiga ter duas contas instaladas no mesmo aparelho (a pessoal e a comercial), o ideal é que você destine um celular apenas para o atendimento de clientes no trabalho — inclusive, deixando-o 24 horas no estabelecimento. Isso é importante, pois incidentes podem acontecer (como a perda do smartphone ou o uso dele por terceiros) e acabar comprometendo o contato com os consumidores.

- etiqueta indica o setor do seu negócio, por exemplo, clínica odontológica, consultório de dermatologia ou centro de estética;
- descrição da empresa apresenta o seu negócio e os diferenciais dele, sendo possível falar sobre as consultas, os procedimentos e até mencionar os profissionais que atuam no local e são referência no ramo;
- localização mostra o(s) endereço(s) da empresa;
- catálogo apresenta os serviços do negócio por meio de imagens, sendo que o app permite ainda que você indique, caso deseje, o valor cobrado por eles, o nome ou código de cada procedimento e uma descrição específica sobre como funcionam, quanto tempo duram e quais resultados podem ser esperados.

![](_page_8_Picture_10.jpeg)

![](_page_8_Picture_11.jpeg)

### **2º PASSO: EDITE O SEU PERFIL COMERCIAL**

Assim que você acessar a sua conta, terá a oportunidade de inserir todas as informações do seu negócio por meio das categorias que o aplicativo oferece na aba "perfil comercial". A seguir, você confere quais são elas:

- horário detalha os horários de funcionamento do seu negócio ao longo da semana, indicando, também, quando determinado dia tem horário reduzido ou prolongado;
- site insere o site do seu estabelecimento ou um link externo para todas as páginas dele (como site, blog e redes sociais);
- e-mail destaca o e-mail para o qual o cliente pode enviar mensagens, encaminhar arquivos, marcar retornos, acompanhar queixas etc.;

#### **4º PASSO: COMECE A USAR A SUA CONTA COMERCIAL**

Após os passos anteriores, a sua conta já está pronta para uso. Agora, é só explorar a ferramenta e utilizá-la como uma aliada na interação com os consumidores!

![](_page_9_Picture_7.jpeg)

![](_page_9_Picture_8.jpeg)

![](_page_9_Picture_9.jpeg)

**SEBRAE** 

### **3º PASSO: LIBERE O USO DA CONTA NO WHATSAPP WEB**

Para tornar o atendimento ao cliente mais rápido, **é interessante que você libere o uso da conta no WhatsApp Web**. Afinal, muitas pessoas preferem digitar pelo computador, cometem menos erros de digitação dessa forma e até são mais ágeis assim. Esse pode ser o seu caso ou o dos atendentes do seu negócio.

O procedimento é o mesmo feito em uma conta comum. Basta acessar a página do WhatsApp Web, que vai mostrar um QR Code que deve ser lido pelo seu smartphone. A partir daí, entre na sua conta no celular e clique na aba "configurações", que aparece na tela. Depois, clique em "WhatsApp Web/Computador" e aperte em "conectar com outros aparelhos". Por fim, basta posicionar a câmera do telefone para o QR Code e pronto.

![](_page_10_Picture_3.jpeg)

![](_page_10_Picture_4.jpeg)

# <span id="page-10-0"></span>**Como utilizar o WhatsApp Business para marcar consultas?**

"Já instalei e até já uso o WhatsApp Business. Porém, como posso potencializar o atendimento ao cliente por meio dessa ferramenta?". Pensando nessa questão, trouxemos algumas dicas neste último capítulo. Veja!

 $\curvearrowright$ 

![](_page_10_Picture_2.jpeg)

#### **ELABORE UMA MENSAGEM AUTOMÁTICA PARA O PRIMEIRO CONTATO**

Ao tornar a comunicação com o seu negócio mais acessível e ainda divulgá-la em diferentes canais, é comum que aumente o número de contatos feitos por pessoas com interesse nos seus serviços.

Por isso, é importante pensar em uma mensagem automática que tenha linguagem leve, seja receptiva e, o principal, se mostre disponível para ajudar e esclarecer qualquer dúvida que as pessoas tenham. Lembre-se sempre de que os consumidores dão cada vez mais preferência a instituições que adotam uma postura humanizada, empática e, acima de tudo, proativa.

![](_page_11_Picture_8.jpeg)

![](_page_11_Picture_9.jpeg)

#### **DIVULGUE O NÚMERO DA SUA CONTA COMERCIAL**

É importante divulgar o número da sua conta comercial para que ela seja conhecida pelos pacientes e potenciais clientes do seu negócio. Do contrário, é natural que a utilização do WhatsApp Business fique aquém do esperado, e o contato com os clientes continue centralizado no atendimento telefônico.

O bom é que não faltam formas de fazer isso. Você pode inserir o número da sua conta no rodapé ou na aba "fale conosco" do site e do blog. Também é interessante inserir um link direto para chat, no WhatsApp Business, que fica na bio dos perfis das redes sociais, como Instagram, Twitter, YouTube e Facebook.

Outra opção é produzir novos cartões de visita com o número do WhatsApp para os profissionais de saúde que trabalham no estabelecimento. Assim, eles podem repassar aos pacientes.

#### Como utilizar o WhatsApp Business para marcar consultas? 13

![](_page_12_Picture_1.jpeg)

#### **ESTIPULE UM TEMPO DE RESPOSTA**

A terceira dica é muito importante: você deve estipular um tempo de resposta nos chats do WhatsApp Business. Afinal, de nada adianta ter um excelente recurso disponível e só responder por ele vez ou outra. É preciso ter comprometimento e disciplina.

Por isso, é útil ter um ou mais funcionários responsáveis só por essa alternativa de contato com o cliente, estabelecer horários em que novas marcações podem ser realizadas (se será horário comercial ou estendido) e sinalizar, nas mensagens automáticas, um prazo médio para que as pessoas recebam um retorno. Por exemplo:

- durante o período de serviço "Aguarde só um pouco! Em menos de cinco minutos você já será atendido!";
- depois do expediente "No momento, não estamos realizando marcação de consultas. Mas pode responder esta mensagem com os seus dados e o tipo de serviço que deseja, que amanhã, até às 10h, você terá seu retorno sem falta!".

![](_page_12_Picture_8.jpeg)

![](_page_12_Picture_9.jpeg)

### **SEJA TRANSPARENTE COM O CLIENTE**

Fora o que já foi falado, é importante que a forma de o seu negócio se comunicar pelo WhatsApp Business seja transparente, direta e clara. Isso evita situações que, em vez de conquistar potenciais clientes, acabam afastando-os e ainda causando uma impressão negativa que será compartilhada com conhecidos e, até mesmo, viralizada nas redes sociais.

Para fazer isso, é só listar algumas medidas importantes que diminuem as chances de mal-entendidos. Por exemplo, evitar termos complexos ao falar sobre procedimentos, ter descrições/explicações simplificadas já prontas sobre os serviços prestados no estabelecimento, ter pontos de referência clara sobre onde fica o local de atendimento etc.

![](_page_13_Picture_4.jpeg)

![](_page_13_Picture_6.jpeg)

![](_page_13_Picture_7.jpeg)

![](_page_14_Picture_5.jpeg)

![](_page_14_Picture_6.jpeg)

### <span id="page-14-0"></span>**Conclusão**

Como mostrado, ter uma conta comercial no WhatsApp Business e implementá-la na rotina do seu negócio é mais simples do que muitos imaginam. Aliás, o uso da ferramenta é bem descomplicado e bastante útil para um estabelecimento que quer desburocratizar e descentralizar o atendimento ao cliente, **tornando-o mais dinâmico, preciso e atual**.

Afinal de contas, os clientes buscam cada vez mais isso: empresas que se modernizam, acompanham as tendências tecnológicas e estão prontas para inovar quando necessário, sempre buscando aperfeiçoar o relacionamento com o consumidor. Portanto, siga nossas dicas e aposte no aplicativo!

![](_page_14_Picture_4.jpeg)

<span id="page-15-0"></span>![](_page_15_Picture_0.jpeg)

O Serviço de Apoio às Micro e Pequenas Empresas do Estado de Pernambuco é uma entidade privada sem fins lucrativos, agente de capacitação e de promoção do desenvolvimento, criado para dar apoio aos pequenos negócios. Desde 1972, trabalha para estimular o empreendedorismo e possibilitar a competitividade e a sustentabilidade dos empreendimentos de micro e pequeno porte.

Para garantir o atendimento aos pequenos negócios, o Sebrae em Pernambuco atua em todo o território estadual. Além da sede no Recife, a instituição conta com mais 5 unidades espalhadas pelo Estado. Com foco no estímulo ao empreendedorismo e no desenvolvimento sustentável dos pequenos negócios, o Sebrae atua em: educação empreendedora; capacitação dos empreendedores e empresários; articulação de políticas públicas que criem um ambiente legal mais favorável; acesso a novos mercados; acesso à tecnologia e inovação; orientação para o acesso aos serviços financeiros.

#### <u>in</u>  $[O]$

![](_page_15_Picture_4.jpeg)